# **Manual de instruções**

**Generalidades do produto Vista superior**

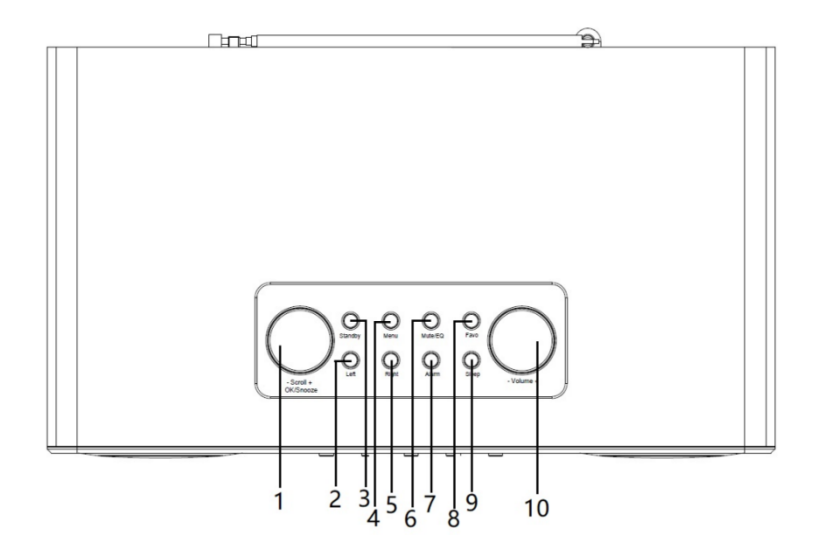

**Vista traseira**

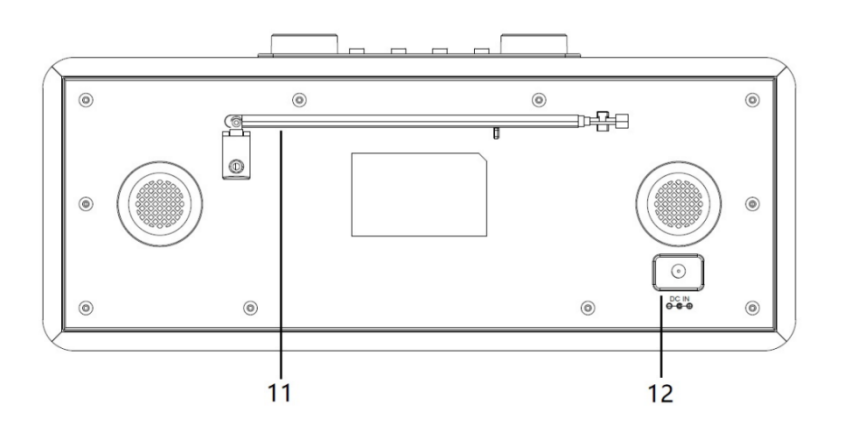

# **Vista frontal**

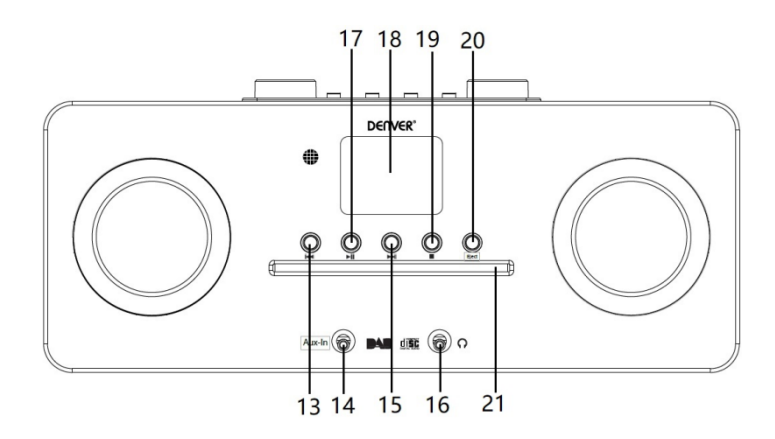

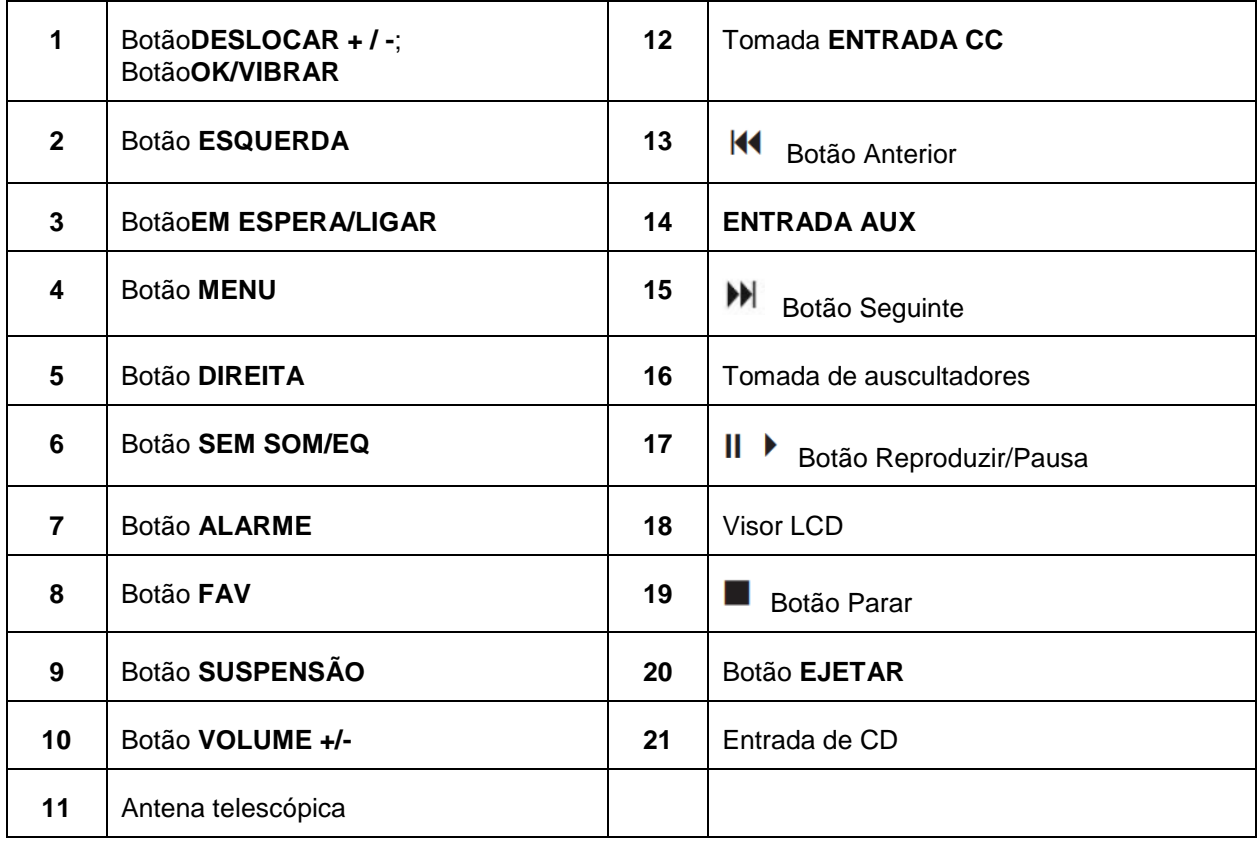

# **Controlo Remoto**

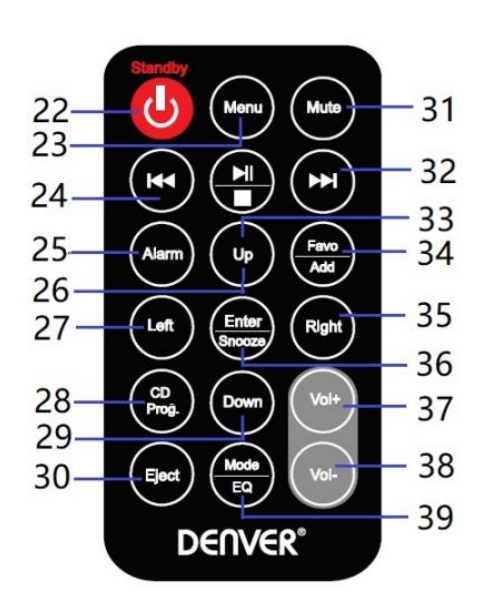

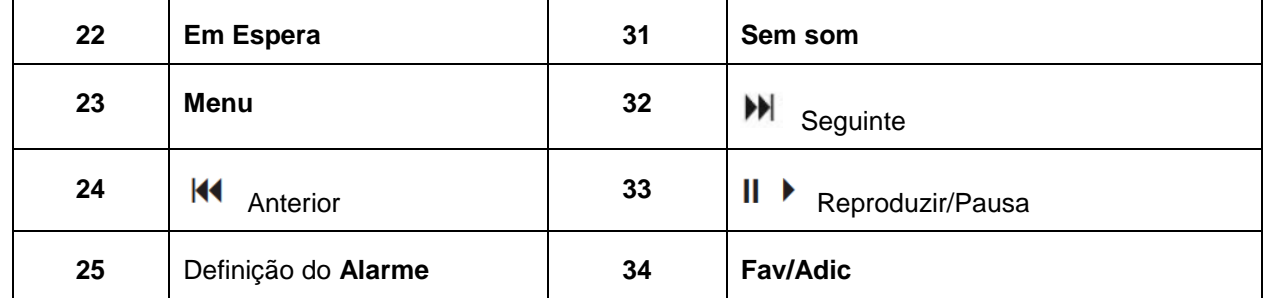

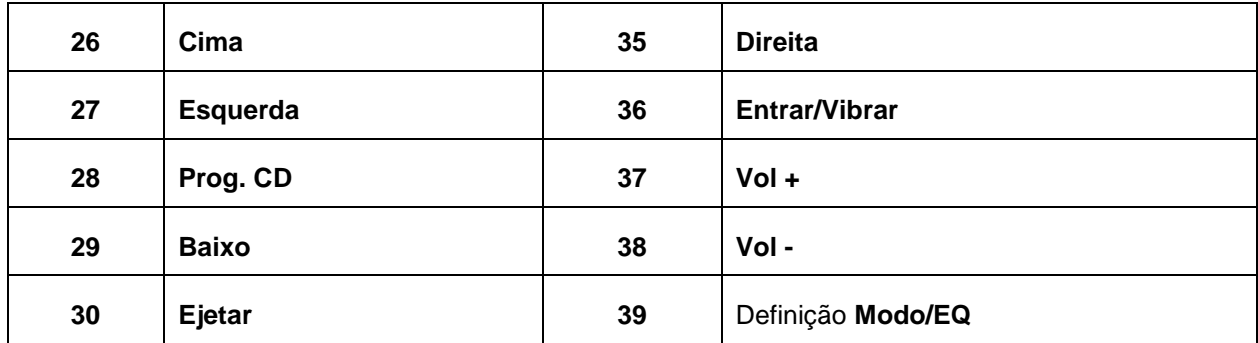

# **Ligação da alimentação**

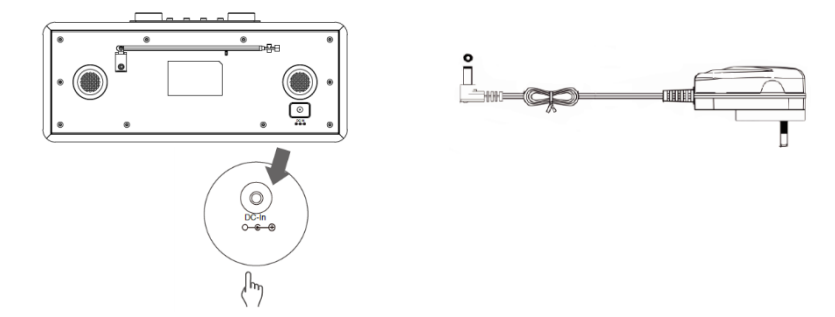

- 1. Ligar o adaptador de corrente com o rádio e, em seguida, ligar o adaptador de corrente à tomada elétrica. A unidade está ligada.
- 2. Premir o botão **Standby** para colocar a unidade no modo em espera. Para desligar a unidade, premir o botão **Standby** e desligar a unidade da tomada elétrica.

# **Definições de rede**

Os utilizadores que encontrem problemas na rede podem achar estas opções úteis para diagnosticar e resolver problemas da rede.

- 1 Premir o botão **Menu** e selecionar **Configuração - Rede,** premir o botão **OK/SNOOZE** para confirmar.
- 2 Rodar o botão **SCROLL + / -** para selecionar a opção pretendida de definição de rede e e, em seguida, premir o botão **OK/SNOOZE** para confirmar a sua definição.

# **Ajustar o volume**

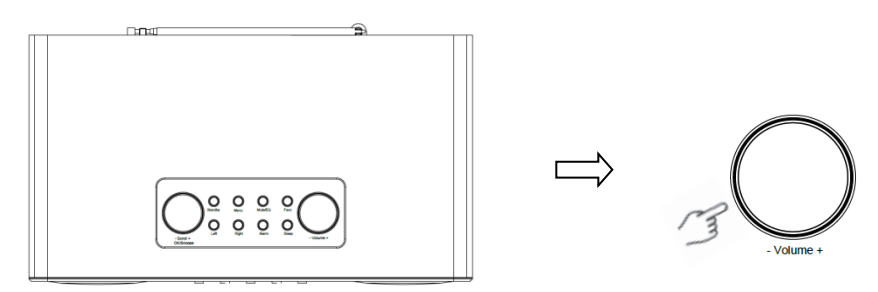

Usar o botão **VOLUME + / -** ou os botões **Vol +** ou **Vol-** para aumentar ou diminuir o volume da unidade.

# **Definição de data e hora**

- 1 O relógio pode ser automaticamente atualizado se ligado à internet ou se tiver recebido sinais DAB/FM na sua localização.
- 2 Para definir manualmente a data e a hora, premir o botão **Menu** e selecionar **Configuração - Data e Hora**.

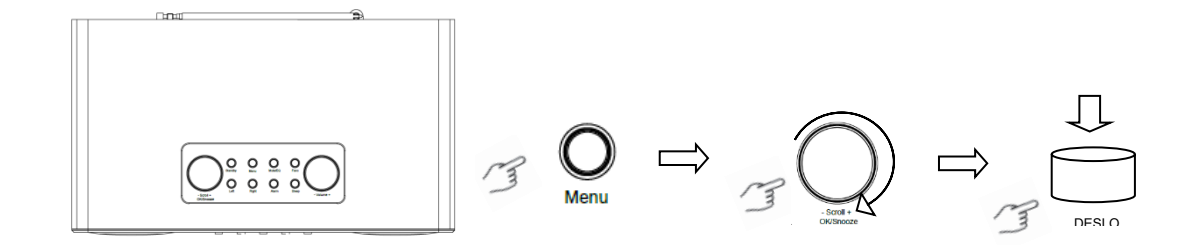

### **Modo Rádio Internet**

1 Premir o botão **Menu** e selecionar o modo **Rádio Internet – Skytune**, **Procurar (Skytune) ou Histórico.**

## **Ouvir estações de rádio DAB.**

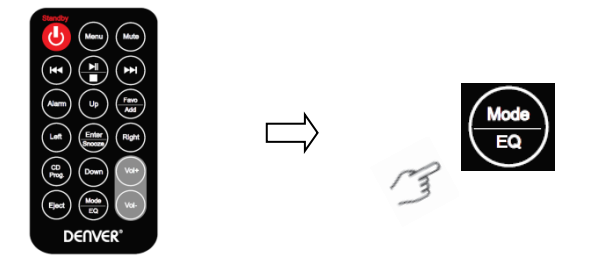

- 1. Para utilização inicial, premir o botão **Menu** e selecionar **Configuração – Configuração DAB** e, em seguida, selecionar **Análise completa DAB** para executar uma análise completa e memorizar na memória a lista das estações.
- 2. Premir o botão **Menu**, usar o botão **OK** para se deslocar para o modo **Rádio DAB** e premir o botão **OK**, seguidamente rodar o botão **SCROLL + / -** para selecionar a estação pretendida na **Lista de Estações DAB**, premir o botão **OK/SNOOZE** para confirmar.

Nota: Se alterar a sua zona, deve repetir o passo 1 para ativar a função DAB.

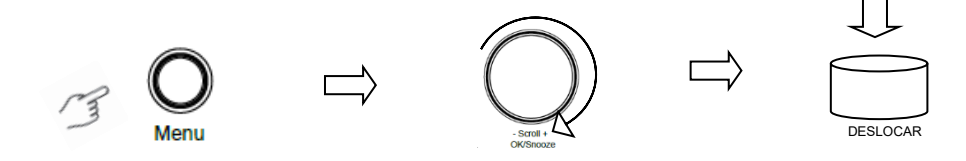

# **Ouvir estações de rádio FM**

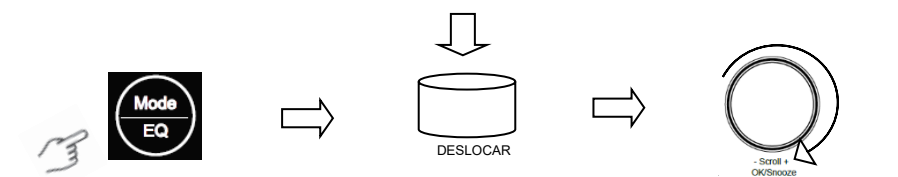

- 1. Para utilização inicial, premir o botão **Menu** e selecionar **Configuração – Configuração DAB** e, em seguida, selecionar **Análise completa DAB** para executar uma análise completa e memorizar na memória a lista das estações.
- 2. Premir o botão **Menu**, usar o botão **OK** para se deslocar para o modo **Rádio FM** e premir o botão **OK**, rodar o botão **SCROLL + / -** para selecionar a estação pretendida na **Lista de Estações FM,** premir o botão **OK/SNOOZE** para confirmar.

Nota: Se alterar a sua zona, deve repetir o passo 1 para ativar a função FM.

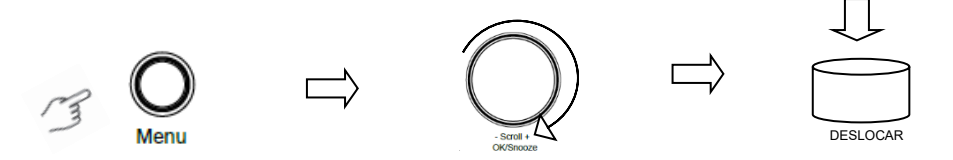

#### **As minhas estações FM favoritas**

O seu rádio pode memorizar até 10 das suas estações FM favoritas. Isto irá permitir-lhe o acesso às suas estações favoritas de forma rápida e fácil.

- 1. Enquanto estiver a reproduzir a sua estação favorita, premir demoradamente o botão **Fav** no painel de controlo para confirmar.
- 2. Rodar o botão **SCROLL + / -** para selecionar "SIM" e, em seguida, premir o botão **OK/SNOOZE** para confirmar.

### **Modo Leitor de CD**

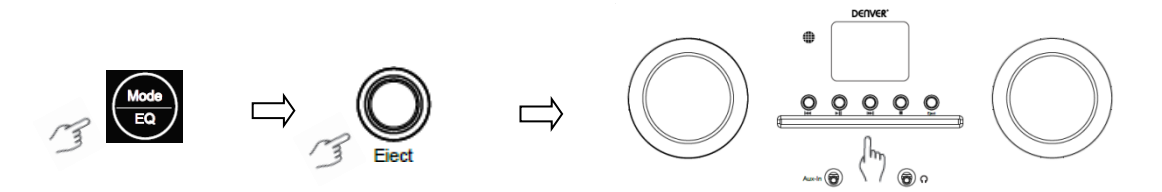

- 1 Premir o botão **Menu** para selecionar o **Leitor CD**, seguidamente introduzir um CD.
- Premir || > para reproduzir ou fazer pausa na música. Premir > para reproduzir a faixa seguinte, premir  $\mathbf{Q}$  para reproduzir a faixa anterior. Premir para parar a reprodução da música.
- 3 Premir o botão **Eject** para ejetar o CD.

## **Centro Multimédia**

#### **UPnP (Universal Plug and Play)**

Pode transmitir música a partir de um dispositivo em rede que seja compatível com a função UPnP, permite a partilha de dados e de entretenimento. Por exemplo, a maioria dos computadores portáteis mais recentes são compatíveis com UPnP e pode transmitir a música através da aplicação Windows Media Player no computador e ouvir no seu rádio.

Se o seu PC estiver a funcionar com o Microsoft Windows XP, pode usar o Windows Media Player 11 (WMP11) para atuar como o seu servidor de multimédia UPnP (Universal Plug and Play). (Para o Windows 7 ou posterior, deve transferir a versão correspondente do Windows Media Player). O Windows Media Player 11 pode ser transferido a partir do sítio web da Microsoft e sre instalado seguindo as instruções detalhadas seguintes no respetivo assistente de instalação.

Depois de instalado, o Windows Media Player 11 irá criar uma biblioteca de todos os ficheiros de multimédia disponíveis para o mesmo no seu PC. Para adicionar novos ficheiros multimédia à biblioteca, ENTRAR em **Ficheiro > Adicionar à biblioteca > Opções avançadas**, Clicar em 'Adicionar' e escolher os ficheiros que quiser adicionar e clicar em 'OK'.

Agora precisará de ligar Rádio Internet ao Windows Media Player 11 e configurar para permitir que o rádio aceda à biblioteca de multimédia. Para isto, precisará de fazer o seguinte:

- 1 Premir o botão **Menu** para selecionar **Centro de multimédia** e, em seguida, entrar em **UPnP**. Premir o botão **OK/SNOOZE** para procurar todos os servidores UPnP disponíveis. Pode demorar alguns segundos até o rádio concluir a procura e, antes de esta estar concluída, o rádio exibirá 'Procurar servidor de multimédia...'. O rádio continuará a exibir 'Lista vazia' se não forem encontrados servidores UPnP.
- 2 Depois de uma procura bem-sucedida. Aceder ao seu servidor UPnP, rodar o botão **SCROLL + /**  para selecionar o servidor pretendido e, em seguida, premir o botão **OK/SNOOZE** para confirmar (Nesta fase será exibido 'Acesso negado').
- 3 Agora o seu PC notificá-lo-á que um dispositivo tentou ligar ao seu servidor UPnP. Para permitir que o rádio tenha acesso aos ficheiros multimédia, precisará de clicar no separador 'Biblioteca' a partir do Windows Media Player 11 e aceder ao item <Partilha de multimédia> para abrir a janela 'Partilha de multimédia'.

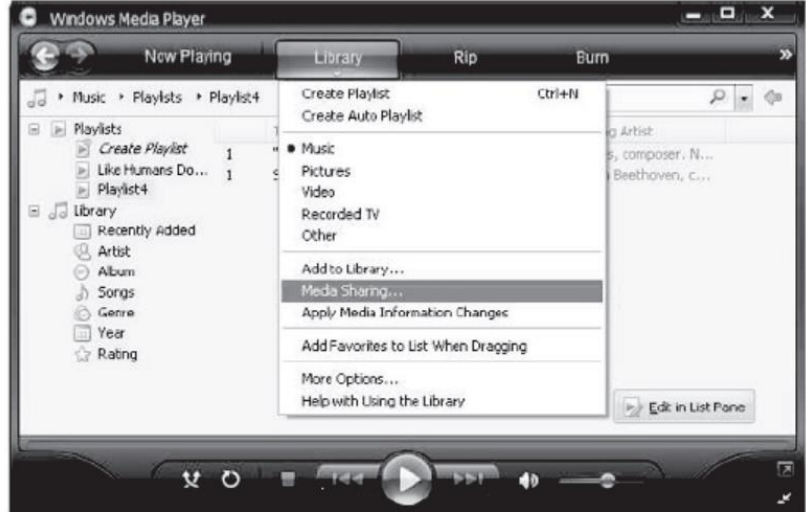

Aceder a "Partilha de multimédia" a partir do Windows Media Player 11:

4 A partir das janelas 'Partilha de multimédia', o rádio será indicado como dispositivo desconhecido. Clicar em dispositivo desconhecido e, em seguida, clicar no botão 'Permitir'. Em seguida, clicar em 'OK'. Permitir à unidade Ligar.

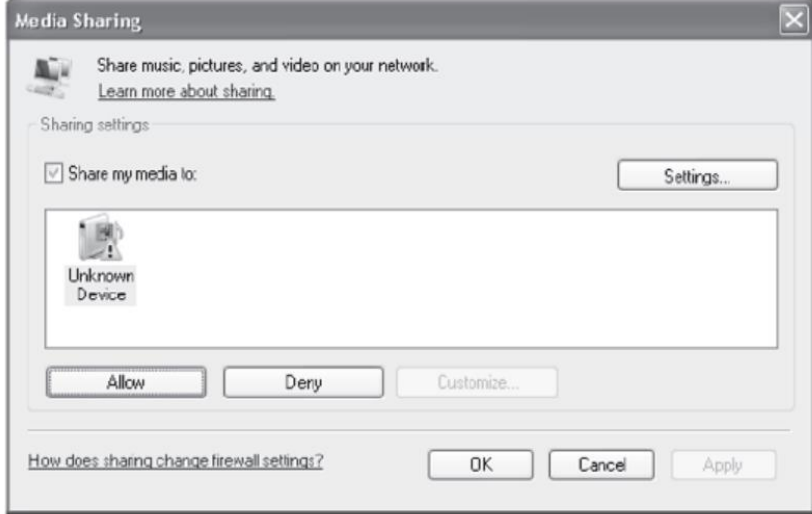

5 Rodar o botão **SCROLL + / -** para selecionar a música pretendida e, em seguida, premir o botão **OK/SNOOZE** para exibir.

Nota: Quando estiver a reproduzir música em UPnP, poderá alterar o modo de reprodução através do acesso ao Leitor de multimédia/Modo reproduzir.

# **Entrada auxiliar**

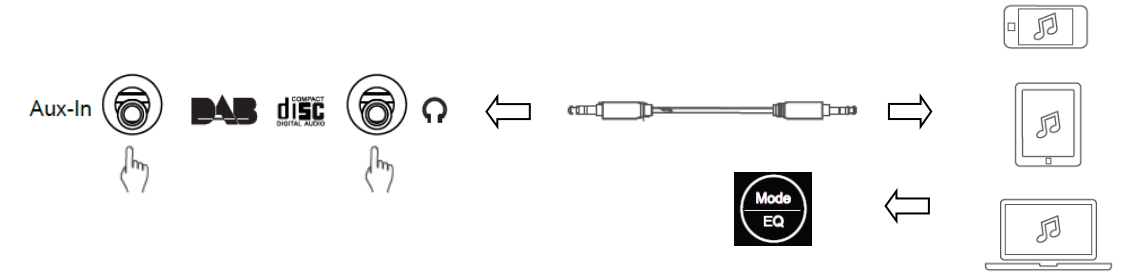

- 1. Premir o botão **Menu** para selecionar o modo **Aux-in**, em seguida, premir o botão **OK** para confirmar.
- 2. Ligar uma extremidade do cabo Line In de 3,5 mm à porta na unidade e inserir a outra extremidade no seu dispositivo.
- 3. Escolher a sua música a partir do seu dispositivo.

### **Modo Bluetooth**

- 1 Premir o botão **Menu** até **Bluetooth** estar selecionado.
- 2 A partir do seu dispositivo Bluetooth, procurar dispositivos Bluetooth disponíveis.
- 3 Selecionar "MIR-260" e ligar.

#### **Temporizador de suspensão**

Esta função permite ao seu rádio mudar para o modo em espera após um tempo de sono definido.

1 Premir o botão **Sleep**, rodar o botão **SCROLL + / -** para selecionar a partir das opções abaixo: Desligar, 15, 30, 45, 60, 90, 120, 150 e 180 minutos. Premir o botão **OK/SNOOZE** para confirmar a opção selecionada. O ícone sono e tempo de sono serão mostrados no visor.

### **Definição do alarme**

O seu rádio inclui alarmes duplos. Antes de definir um alarme, assegurar que acerta primeiro o relógio.

- 1. Premir o botão **ALARM** para ir para ativar a função de alarme.
- 2. Rodar o botão **SCROLL + / -** para selecionar "Alarme 1" ou "Alarme 2" e, em seguida, premir o botão **OK/SNOOZE** para confirmar.
- 3. Rodar o botão **SCROLL + / -** para selecionar opções (Hora, Som, Repetir, volume do Alarme) e, em seguida, premir o botão **OK/SNOOZE** para confirmar as definições.
- 4. Quando um alarme tocar, premir o botão **SNOOZE** para parar o alarme. O alarme soará de novo 9 minutos mais tarde.
- 5. Quando um alarme for parado, premir o botão **ALARM**, o alarme soará de novo no dia seguinte à mesma hora.

### **Definição da retroiluminação**

Este visor do rádio tem uma retroiluminação com nível de brilho ajustável.

- 1. Premir o botão **Menu** e selecionar **Configuração - obscurecer,** em seguida, premir o botão **OK/SNOOZE** para confirmar.
- 2. Rodar o botão **SCROLL + / -** para selecionar **Modo** ou **Nível** e, em seguida, premir o botão **OK/SNOOZE** para confirmar.
- 3. Rodar o botão **SCROLL + / -** para selecionar o nível de retroiluminação e, em seguida, premir o botão **OK/SNOOZE** para confirmar.

### **Definição do Idioma**

Pode alterar o idioma do visor da sua unidade, há 9 opções disponíveis: Alemão, Inglês, Espanhol, Francês, Italiano, Holandês, Polaco, Russo e Chinês.

- 1. Premir o botão **Menu** e selecionar **Configuração Idioma**, premir o botão **OK/SNOOZE** para confirmar.
- 2. Rodar o botão **SCROLL + / -** para selecionar o seu idioma pretendido e, em seguida, premir o botão **OK/SNOOZE** para confirmar.

### **Reposição de fábrica**

Fazer uma reposição de fábrica limpa todas as configurações definidas pelo utilizador, substituindo-as pelos valores predefinidos originais, portanto, a hora/data, a lista de estações DAB e as estações predefinidas ficam todas perdidas.

1. Premir o botão **Menu** e selecionar **Configuração - Repor para predefinida,** premir o botão **OK/SNOOZE** para confirmar.

2. Rodar o botão **SCROLL + / -** para selecionar "SIM" e, em seguida, premir o botão **OK/SNOOZE** para confirmar.

# **Especificações técnicas**

Número do item: MIR-260 Adaptador de alimentação: 100-240 V ~ 50/60 Hz Saída de áudio: 2 x 10W RMS Intervalo de frequência:

FM: 87,5 MHz a 108 MHz DAB: Band III, 174 MHz a 240 MHz

Ter em atenção - Todos os produtos estão sujeitos a alteração sem aviso prévio. Aceitamos reservas quanto a erros e omissões no manual.

TODOS OS DIREITOS RESERVADOS, COPYRIGHT DENVER ELECTRONICS A/S

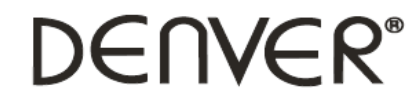

www.denver-electronics.com

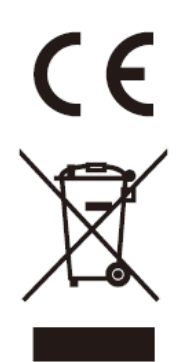

Equipamentos elétricos e eletrónicos, bem como as baterias incluídas, contêm materiais, componentes e substâncias que podem ser perigosos para a sua saúde e para o meio ambiente, caso o material usado (equipamentos elétricos e eletrónicos deitados fora, incluindo baterias) não sejam eliminados corretamente.

O equipamento elétrico e eletrónico e as baterias estão marcados com o símbolo de caixote de lixo com uma cruz, como apresentado em cima. Este símbolo significa que os equipamentos elétricos e eletrónicos, bem como as baterias, não devem ser deitados fora em conjunto com o lixo doméstico, mas separadamente.

Como utilizador final, é importante que envie as suas baterias usadas para uma unidade de reciclagem adequada. Assim, certamente as baterias serão recicladas de acordo com a legislação e o meio ambiente não será prejudicado.

Todas as cidades possuem pontos de recolha específicos, onde os equipamentos elétricos e eletrónicos, bem como as baterias, podem ser enviados gratuitamente para estações de reciclagem e outros locais de recolha ou recolhidos na sua própria casa. O departamento técnico da sua cidade disponibiliza informações adicionais em relação a isto.

Pelo presente, a Inter Sales A/S declara que o tipo de equipamento de rádio MIR-260 está em conformidade com a Diretiva 2014/53UE. O texto integral da declaração de conformidade UE está disponível no seguinte endereço de Internet: www.denver-electronics.com e, em seguida, clicar no ÍCONE de pesquisa na linha superior do sítio web. Escrever o número do modelo: MIR-260. Agora, entrar na página do produto e a diretiva relativa aos equipamentos de rádio encontra-se em transferências/outras transferências. Alcance da frequência de funcionamento: Potência de saída máxima:

DENVER ELECTRONICS A/S Omega 5A, Soeften DK-8382 Hinnerup Dinamarca [www.facebook.com/denverelectronics](http://www.facebook.com/denverelectronics)